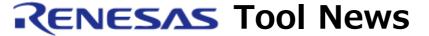

RENESAS TOOL NEWS on December 16, 2005: RSO-E10A\_2-051216D

# A Note on Using the E10A Emulators

Please take note of the following problem in using the E10A emulators, which emulate the SuperH RISC engine family of MCUs:

On loading user programs to the emulator

#### 1. Products Concerned

The E10A emulators, HSxxxxKCI01H and HSxxxxKCI02H
These emulate the SuperH RISC engine family of MCUs except the SH7047F, SH7144F, and SH7145F MCUs.

# 2. **Description**

User programs may incorrectly be loaded into memory in the above emulators. To examine incorrect loading, conduct verification of programs in memory. If your program has incorrectly been loaded, message "verify error" will appear.

#### 3. Conditions

This problem occurs if the following conditions are all satisfied:

- (1) Any of the E10A emulators is connected with the PC via the PCI interface.
- (2) The emulator software you are using is a High-performance Embedded Workshop edition.
- (3) Windows 98 or Windows Me is running on the PC.

### 4. Solution

To resolve this problem, follow these steps:

- (1) Download "E10A emulator driver for SuperH family (except for SH7047F, SH7144F and SH7145F) for Windows 98/Windows Me" from Download site.
- (2) Update your driver to the downloaded one according to your type of emulator as

## follows:

- (a) For HSxxxxKCI01H

  Overwrite your Pcidrv3.vxd file with the downloaded driver file. The Pcidrv3.vxd file is found under the C:\footnote{WINDOWS}\footnote{system}\footnote{drivers} folder.
- (b) For HSxxxxKCI02H

  Overwrite your Pcidrv4.vxd file with the downloaded driver file. The

  Pcidrv4.vxd file is found under the C:\footnote{WINDOWS}\footnote{system}\footnote{drivers} folder.

#### [Disclaimer]

The past news contents have been based on information at the time of publication. Now changed or invalid information may be included. The URLs in the Tool News also may be subject to change or become invalid without prior notice.

© 2010-2016 Renesas Electronics Corporation. All rights reserved.